# **Prólogo**

La cámara está equipada con ocho modos (Selección de escena, Programada, Prioridad de apertura, Prioridad a velocidad de obturador, Exposición manual, Reproducción, Película, Configuración) para explorar. Con todas las funciones anteriores, esta cámara no sólo sirve como una cámara digital, sino también puede utilizarse para la grabación de cortas películas y grabaciones de audio.

Esta cámara ofrece una imagen de alta calidad de 5.36 megapixeles junto a su preciso zoom x 32 (8 x óptico más 4 x digital). La memoria -interna de 16Mb puede guardar imágenes y vídeos El objetivo de enfoque automático admite el modo macro desde 20cm a 50cm. Por lo general, se pueden hacer fotografías desde 50cm hasta el infinito. Por medio del cable USB, puede transmitir con facilidad las imágenes desde la cámara al PC. También proporciona una función de salida AV para realizar la operación por TV. También existe una función de disparo continuo para usuarios que deseen tomar varios fotogramas de una escena que suceda rápidamente. Las siguientes son varias de sus funciones importantes:

- Modo P.A.S.M. (Reproducción, Apertura, Escena, Exposición) manual
- Grabación de audio y video MPEG4
- Objetivo óptico 8 x
- Visor electrónico
- Sensor de orientación para rotación de imagen fija
- Flash emergente
- 15 modos de escena
- Histograma en pantalla
- Función de recorte y edición con 6 fotogramas entre los que elegir
- Visualización de imágenes en miniatura en formato 3x3
- Altavoz integrado

Para obtener el mejor rendimiento con la cámara, le recomendamos que lea este manual antes de utilizar la cámara.

# **Tabla de contenido**

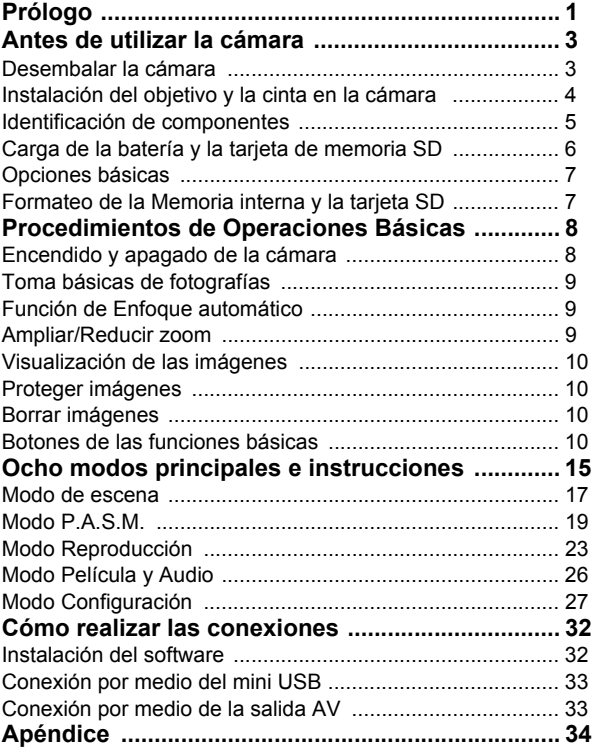

# <span id="page-2-0"></span>**Antes de utilizar la cámara**

Configurar la cámara digital es rápido y sencillo. Siga estos pasos para alcanzar los límites infinitos.

# <span id="page-2-1"></span>**Desembalar la cámara**

- 1. Saque todos los elementos de la caja. (Se recomienda que la caja y los embalajes sean guardados para uso futuro)
- 2. Compruebe dos veces que estén los siguientes elementos:

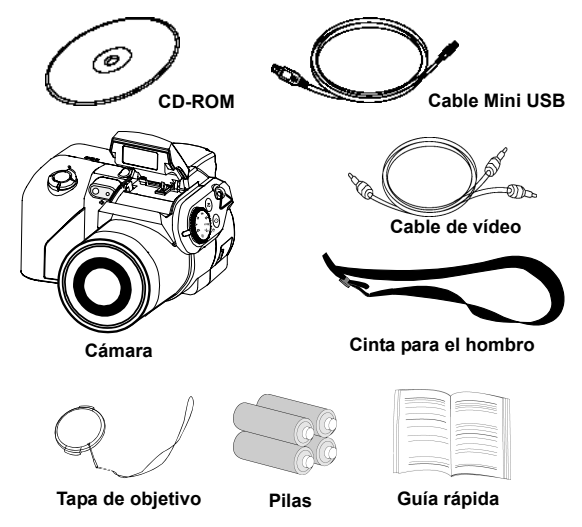

### <span id="page-3-0"></span>**Instalación del objetivo y la cinta en la cámara**

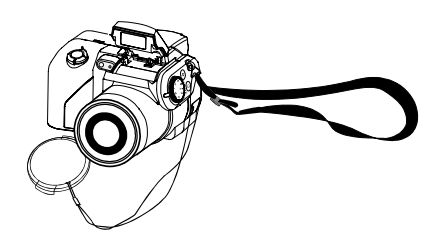

La tapa del objetivo y la cinta están unidas en uno. Para retirar la tapa del objetivo, pulse en ambos lados del botón retráctil.

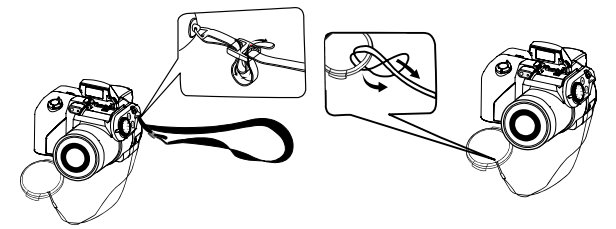

Pase la cinta por el ojal de la cámara y la tapa del objetivo. Ajuste la cinta a la longitud que desee.

# <span id="page-4-0"></span>**Identificación de componentes**

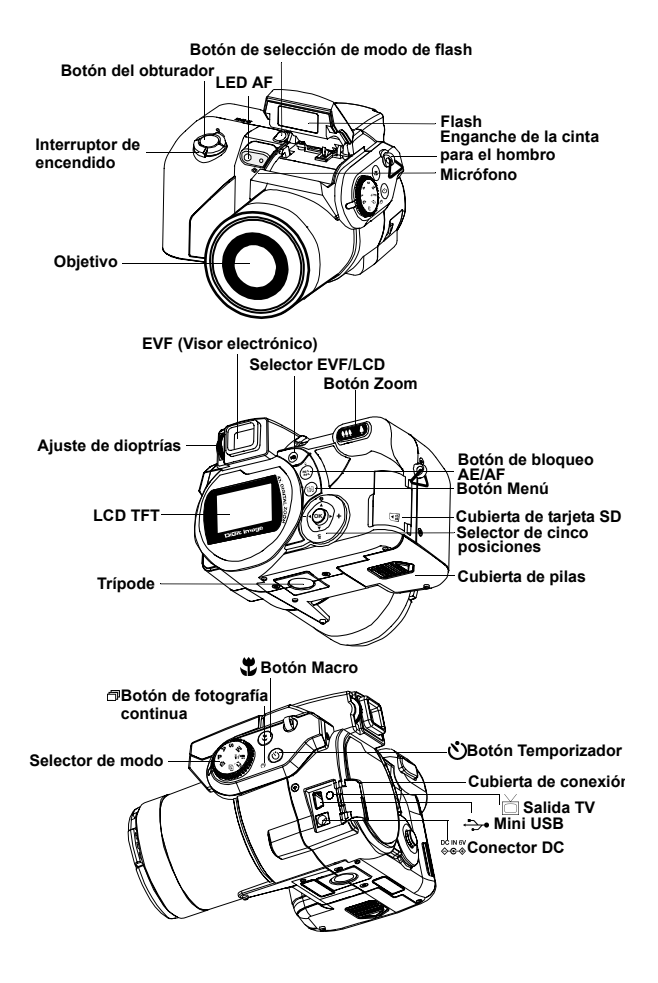

**5**

# <span id="page-5-0"></span>**Carga de la batería y la tarjeta de memoria SD**

Esta cámara utiliza 4 pilas AAA o 2 CR-V3. Las pilas y la tarjeta SD se encuentran en compartimentos separados. El compartimiento de pilas se encuentra en la parte inferior de la cámara, mientras que el compartimiento de la tarjeta SD se encuentra en la parte posterior de la cámara.

- **1.** Deslice la puerta de las pilas en la dirección de la flecha y, a continuación, levántela para abrirla.
- **2.** Coloque las pilas dentro del compartimiento de pilas. (a)
- **3.** Cierre la cubierta del compartimiento de pilas.
- **4.** Levante la cubierta del compartimiento de tarjeta SD, e introduzca la tarjeta en la ranura. (b)
- **5.** Cierre la cubierta de la tarjeta SD.

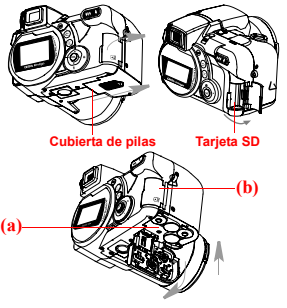

**¡PRECAUCIÓN !** 1. Utilice con la cámara solamente las pilas especificadas o el adaptador de corriente (6.0V 2A). Una fuente de alimentación distinta podría provocar fuego.

- 2. Para mejorar el rendimiento de las baterías, reemplace las baterías instaladas al mismo tiempo y aléjelas del calor.
- 3. Para deshacerse de las pilas, consulte el índice de fabricantes.
- 4. No combine distintos tipos de batería pues puede producirse fuego o explosión. Utilice un solo tipo de batería simultáneamente.
- 5. Las baterías debe ser insertada en el compartimiento con los lados "+" y "-" correctamente situados.
- 6. Si necesita una fuente de alimentación alternativa, el kit Adaptador AC opcional se encuentra disponible.

**NOTA:** 1. Tras cargar las nuevas baterías, necesitará reiniciar las opciones básicas. 2. No abra la cubierta de pilas ni las extraiga mientras la cámara esté encendida. Quite sólo las baterías y la tarjeta SD cuando la cámara no esté en uso, o se encuentre apagada. 3. Si no piensa usar la cámara durante un largo período de tiempo, quite las baterías y la tarjeta SD.

# <span id="page-6-0"></span>**Opciones básicas**

Tras encender la cámara, aparecerá una "imagen de bienvenida" en la pantalla LCD. Coloque la rueda de seleccione en Modo Configuración. Realice los pasos detallados a continuación:

### **Opción de preferencia de idioma**

Hay un total de doce idiomas entre los que puede elegir para navegar en esta cámara. Consulte el Modo Configuración. (Página 30)

### **Configuración de fecha y hora**

**7**

Consulte la configuración de Fecha y Hora en el Modo Configuración. (Página 27)

# <span id="page-6-1"></span>**Formateo de la Memoria interna y la tarjeta SD**

Para hacer más fotografías de forma efectiva, formatee el contenido de la tarjeta SD. Para formatear la tarjeta SD, inserte una tarjeta SD compatible en la ranura SD. Y, a continuación, continúe con los siguientes pasos:

1. Coloque la rueda de modos en Modo Configuración.

2. Pulse el botón Menú para entrar en el menú Configuración y seleccionar "Formatear".

3. Aparecerá en la pantalla "¿Formatear tarjeta SD?".

4. Pulse el botón OK para confirmar y proceder con el formato. Como resultado, una vez que saque la tarjeta SD de la cámara, la

pantalla LCD mostrará el siguiente mensaje de confirmación:

"¿Formatear memoria interna?" Pulse entonces el botón OK para completar el formato de la memoria interna.

# **Procedimientos de Operaciones Básicas**

Esta sección le ofrece instrucciones sencillas y básicas para ayudarle a familiarizarse con su cámara. En esta sección aprenderá a encender y apagar la cámara, hacer fotografías, utilizar la función de enfoque automático, ampliar y reducir el zoom y reproducir las imágenes. También se incluye una descripción para la función EVF y LCD.

# <span id="page-7-0"></span>**Encendido y apagado de la cámara**

- 1. Quite la tapa de la lente.
- 2. Deslice el interruptor de encendido en la dirección de la flecha.
	- El LED se iluminará y la cámara se encenderá.
	- Apagado de la cámara (vuelva a deslizar el interruptor)
	- La función de apagado automático se active solamente cuando se utilizan las pilas.

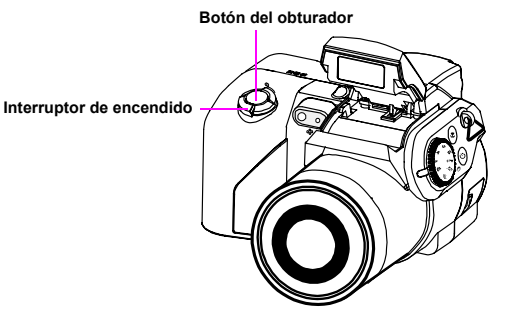

### **\*\*El LED de la parte posterior se iluminará en verde mientras se enciende la cámara\*\***

**Sugerencia:** La pantalla LCD avisará a los usuarios de abrir la tapa del objetivo cuando esta esté puesta.

# <span id="page-8-0"></span>**Toma básicas de fotografías**

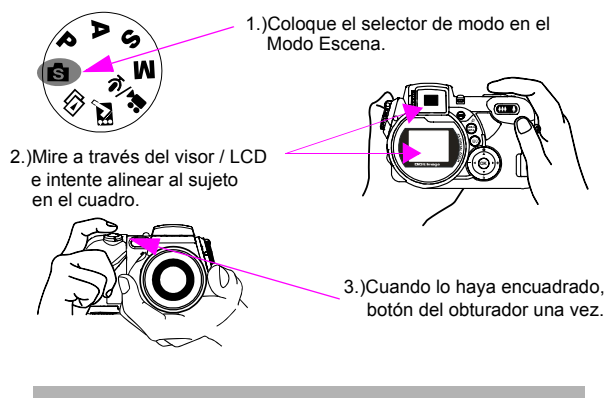

**Sugerencia:** No cubra el objetivo o el flash con los dedos.

# <span id="page-8-1"></span>**Función de Enfoque automático**

Cuando se pulsa el botón del obturador a medio recorrido, se activará la función de enfoque automático y el objetivo de la cámara se enfocará automáticamente. Siga estos pasos para activar esta función:

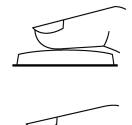

1. En una situación normal, la marca de enfoque aparece amarilla. Una vez se pulsa el botón del obturador a medio recorrido para activar la función de enfoque automático, la marca de enfoque aparecerá en verde. Si hay algún error, la marca aparecerá en rojo.

2. Pulse totalmente el botón de disparo para tomar la fotografía.

# <span id="page-8-2"></span>**Ampliar/Reducir zoom**

Esta cámara posee zoom óptico 8 x y zoom digital 4 x. La barra de zoom se encuentra en la parte derecha de la pantalla LCD, e informa al usuario del estado del zoom mientras esté pulsado el botón de zoom. Mientras el botón de zoom esté pulsado, existirán 15 niveles de ampliación del zoom, desde W(Wide) a T(Tele). La lente de acercamiento se extraerá y retraerá automáticamente. Al pulsar el botón de zoom, se activarán 8 niveles

adicionales de ampliación en la barra de zoom, (0.5x/nivel), desde T(tele) a 4x (Zoom digital x4). El usuario podrá ver el resultado en la pantalla LCD.

Una vez que haya alineado el objeto en la pantalla LCD, pulse el botón de zoom para seleccionar la distancia preferida.

# <span id="page-9-0"></span>**Visualización de las imágenes**

Para ver instantáneamente las imágenes que acaba de capturar, simplemente tiene que girar el selector de modo hasta la posición del Modo Reproducción. Para obtener una descripción en profundidad del modo Reproducción, consulte la página 23.

# <span id="page-9-1"></span>**Proteger imágenes**

Para proteger instantáneamente las imágenes que acaba de capturar, pulse el botón de menú y seleccione la función de protección. Para proteger las imágenes en el modo reproducción, pulse el botón AE/AF/ proteger y pulse Aceptar.

# <span id="page-9-2"></span>**Borrar imágenes**

Para borrar instantáneamente las imágenes, gire el selector de modo hasta el modo Reproducción y, a continuación, pulse el botón Aceptar para eliminar la imagen actual.

# <span id="page-9-3"></span>**Botones de las funciones básicas**

La cámara incluye las siguientes funciones básicas.

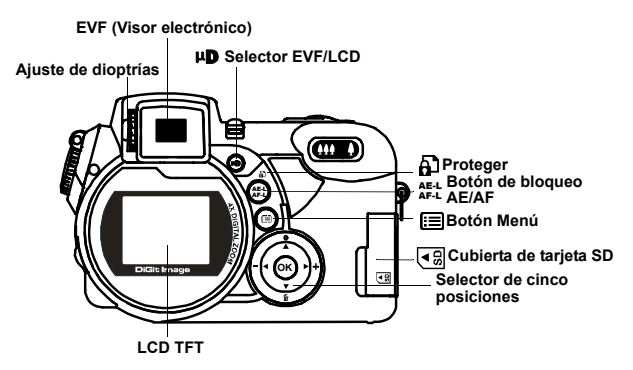

AE-L AF-L **Bloqueo AE/AF y protección:** Estas tres funciones pueden activarse desde este botón. En el modo Reproducción, pulse este botón para proteger las imágenes. El bloqueo AE fija la exposición en un lugar diferente al punto de enfoque. Tras fijar la exposición, puede recomponer la imagen mientras se mantiene el nivel de exposición que desee. El bloqueo AF fija el enfoque sobre el sujeto para recomponer la imagen. Esto resulta útil para sujetos en contraluz o en un foco de luz. Bloqueo AE: Pulse el botón "L" una vez para el bloqueo AE Bloqueo AF: Pulse el botón "L" dos veces para fijar el AF

Normal: Pulse el botón "L" de nuevo para volver a la función normal

**Sugerencia:** El botón AF bloquea el objeto enfocado para realizar una secuencia de fotografías. Al pulsar el botón de instantánea a medio recorrido puede procederse al bloqueo AF durante una sola imagen.

**E≡ Menú:** Este botón le permite acceder rápidamente a la función de menú.

**Flash:** Este botón configura el flash como Apagado/ Reducción automática de ojos rojos/Forzado/Lento. Para activar el primer destello, pulse el botón de flash para seleccionar el modo y seleccione la configuración de flash que desee utilizar. El botón de flash debe saltar hacia fuera para activar el modo de flash. En caso contrario, el flash no funcionará y los usuarios no podrán seleccionar el tipo de flash. Cuando el flash salte hacia fuera, la configuración predeterminada será Forzado, seguido de Auto, Lento y Apagado.

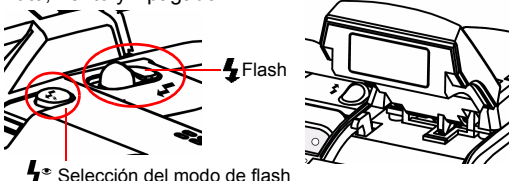

Forzado: Pulse el botón del flash para seleccionar la configuración de forzado. Esta es también la configuración predeterminada. Reducción automática de ojos rojos: Pulse el botón del flash una **Sugerencia:** Cierre el flash cuando no vaya a utilizarlo.

 **EVF/LCD:** Este botón permite a los usuarios seleccionar entre la pantalla LCD y el visor electrónico para utilizar la cámara.

**Ajuste de dioptrías** Esto permite a los usuarios ajustar la distorsión por lejanía o cercanía en el visor.

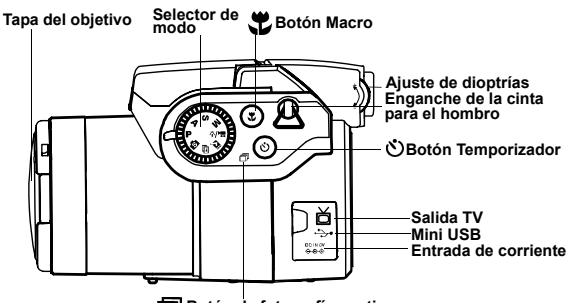

**Botón de fotografía continua**

- **Macro:** La función de macro permite a los usuarios hacer fotografías cercanas en una distancia de 20cm a 50cm. Pulse el botón Macro para acceder a la función Macro.
- **Temporizador:** La función del temporizador se utiliza en Č) los modos Captura y Vídeo con una demora de 3 a 10 segundos. Es muy recomendable utilizar un trípode cuando el temporizador se configure a 3 segundos.
- **Fotografía continua:** Esta función le permite capturar 3 冎 imágenes en secuencia. Coloque el selector de modo en la posición P. A. S. M. y Modo Escena. Pulse dos veces el botón Temporizador/Fotografía continua y pulse el botón del obturador.

### **Nota:**

1. El flash no estará disponible en el modo de fotografía continua. 2.Durante la captura, la imagen no se mostrará en la pantalla LCD. 3.El enfoque y el balance de blanco se ajustan para la primera imagen y también se fijarán para las demás imágenes. 4. Las funciones de fotografía continua y temporizador comparten el mismo botón.

# **AAA 4**

**Zoom:**Esta cámara posee zoom óptico 8 x y zoom digital 4 x.

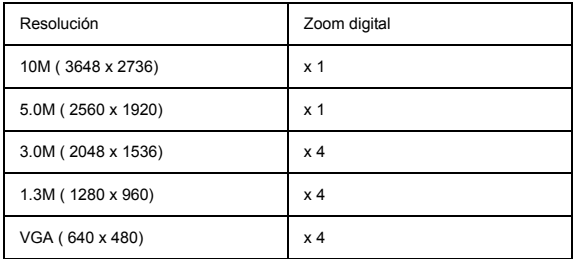

### En el modo Captura:

Ampliar zoom: Pulse el botón Zoom in para ampliar la imagen **A44** Reducir zoom: Pulse el botón Zoom out para reducir la imagen En el modo Reproducción: (Ampliar / Miniatura)

 $\Omega$  Aumentar: Pulse el botón Zoom in para ampliar la imagen

Reducir: Pulse el botón Zoom out para ver las imágenes en miniatura (3x3)

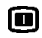

**EVF/Pantalla LCD:** Este botón le permite encender o apagar la pantalla LCD y el visor electrónico. Cuando se selecciona EVF, la pantalla LCD estará apagada.

# **Sugerencia: HV / Valor de histograma**

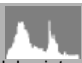

El Valor de histograma muestra el brillo y el contraste del sujeto. Permite un control preciso de la exposición. En el modo Reproducción, el histograma mostrando la información de brillo y contraste se grabará en las imágenes. Puede configurar la visualización del histograma pulsando el botón de cinco posiciones en los modos de fotografía y reproducción.

# **Ocho modos principales e instrucciones**

Esta sección describe los ocho modos incluidos en esta cámara. Más adelante se describirán estos modos con más detalle. En cada uno de los siguientes modos, los usuarios pueden elegir si continuar con los modos mirando a la pantalla LCD o mediante el visor electrónico. Para cambiar entre el visor electrónico y la pantalla LCD, pulse el botón EVF/LCD.

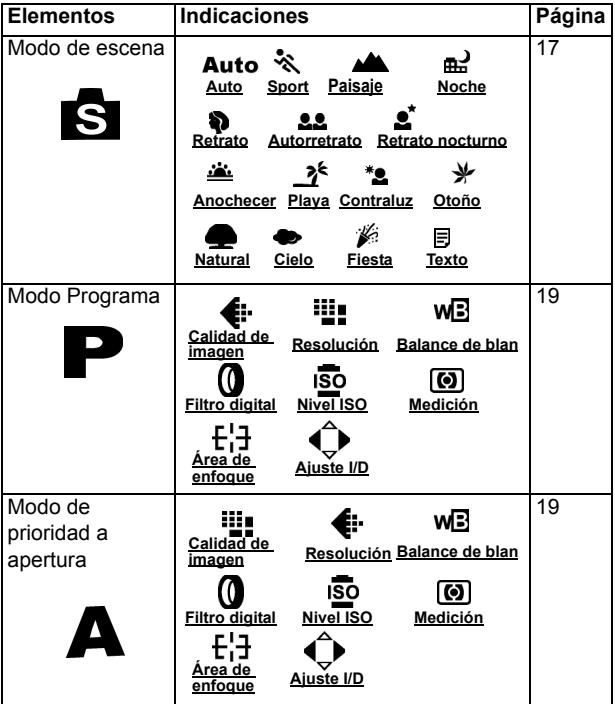

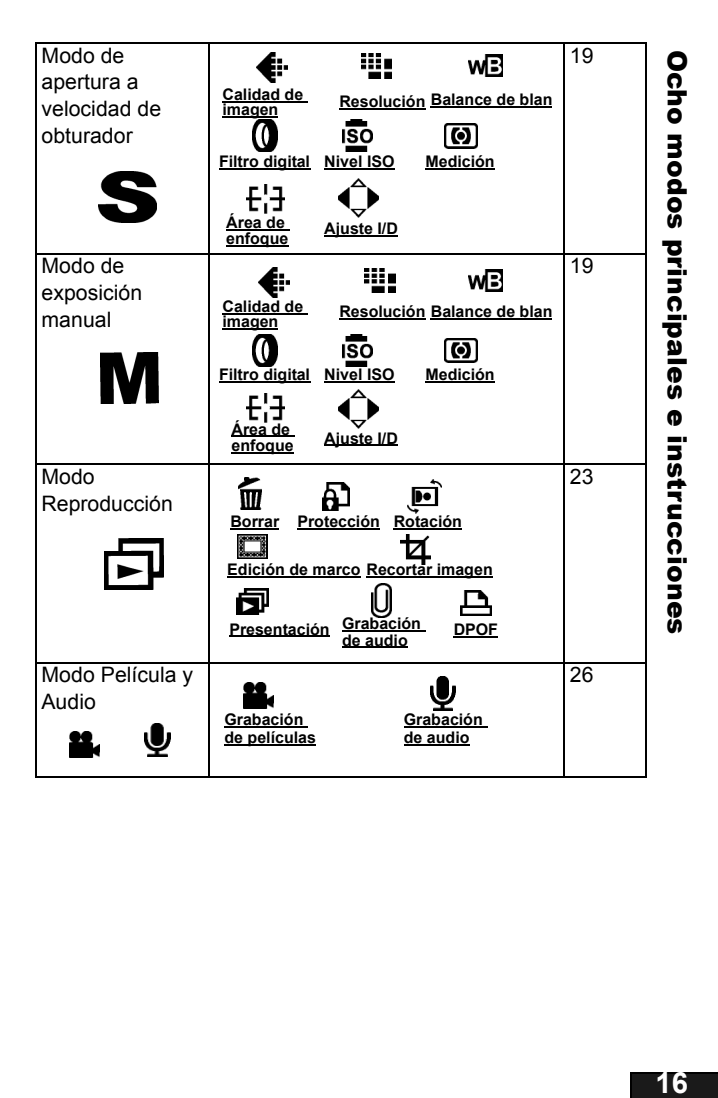

<span id="page-16-0"></span>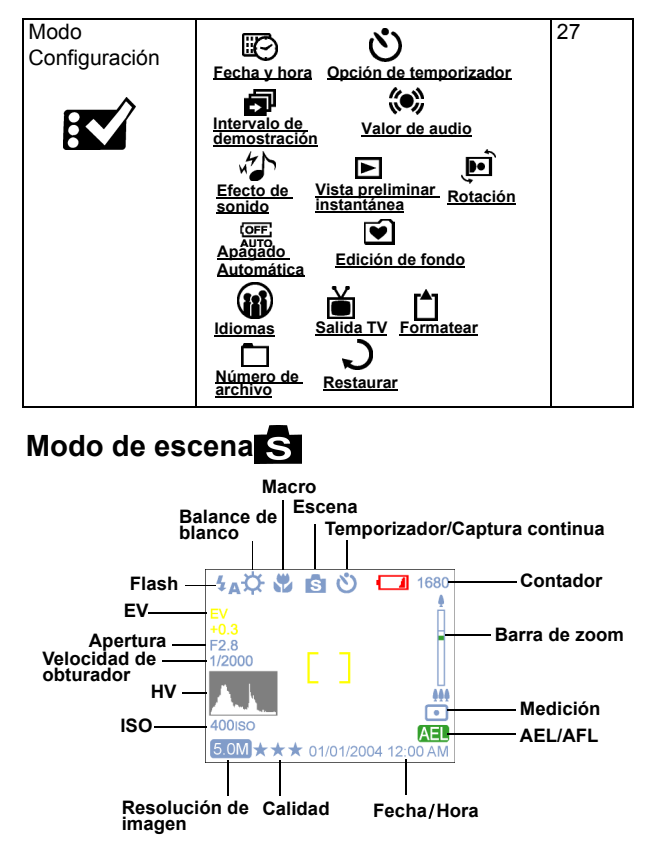

Gire el selector de modo hasta el modo Escena. Pulse el botón Menú para acceder a este modo. Pulse las flechas Arriba/Abajo para seleccionar los valores. Una vez ha seleccionado la opción, pulse las flechas Izquierda/Derecha para ajustar los valores. Pulse OK para regresar a la lista de opciones.

### Escena

Los usuarios pueden seleccione entre las siguientes escenas para incluir sus imágenes: Auto/ Deporte/Paisaje/Nocturna/Retrato/ Autorretrato/Retrato nocturno/ Anochecer/Playa/Contraluz

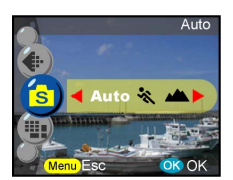

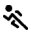

Deporte- Este modo se utiliza cuando desee congelar la acción de sujetos en movimiento.

Paisaje- Esta función se utiliza para vistas de escena amplia. Esta configuración no puede utilizarse en el modo macro.

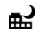

Noche- Escenas nocturnas. Cuando se utilice este modo es recomendable utilizar un trípode.

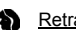

Retrato- Este modo desenfoca el fondo para enfocar el sujeto.

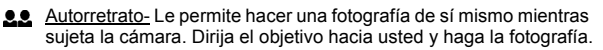

Retrato nocturno- Este modo se utiliza para hacer fotografías en s. penumbra o de noche. El flash ilumina el sujeto mientras una lenta velocidad de sincronización captura una exposición natural del fondo. Cuando se utilice este modo es recomendable utilizar un trípode.

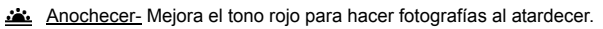

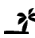

**>** Playa- Este modo sirve para hacer fotografías en la playa con un tono azul mejorado.

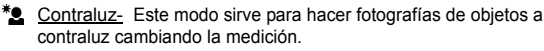

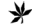

 $\bigvee$  Otoño- Este modo sirve para vistas de hojas.

Natural- Este modo es adecuado para vistas de bosque o prados.

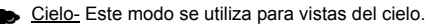

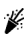

Fiesta- Le permite hacer fotografías en ciertos entornos oscuros con iluminación distinta. Cuando se utilice este modo es recomendable utilizar un trípode.

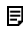

Texto- Este modo proyectará el texto para mejorar el contraste del blanco y negro.

**Sugerencia:** Los usuarios también pueden cambiar la calidad y la resolución de la imagen en el Modo Escena.

### <span id="page-18-0"></span>**Modo P.A.S.M. Macro Temporizador Balance de Modo Batería blanco**  $\blacksquare$  1680 **Flash EV Barra de zoom Apertura**  $F2.8$ **Velocidad de obturador de la contrador de la contrador de la contrador de la contrador de la contrador de la contrador de**<br>En la contrador de la contrador de la contrador de la contrador de la contrador de la contrador de la contrador **Área de HV** 444 **Medición**  $\overline{\phantom{a}}$ **ISO 400 ISO AEL AEL/AFL Resolución** 5.0M  $\star \star \star$  01/01/2004 12:00 AM **Calidad de imagen Fecha/Hora**

El modo P.A.S.M. incluye cuatro modos ajustables mediante el selector.

Modo P- Este modo le permite hacer fotografías generales. La cámara configurará automáticamente la apertura y la velocidad del obturador para adecuarla al brillo de la escena.

Prioridad de apertura- El valor de apertura puede seleccionarse desde F2.8 a F3.41.

Prioridad de obturador- En este modo, la velocidad del obturador puede seleccionarse desde 1/2000 seg. a 16.

Manual- En este modo, puede configurar la velocidad del obturador y la apertura. El nivel de exposición puede visualizarse en la pantalla LCD.

> **Sugerencia:** Cuanto mayor o más brillante el valor de apertura ( número f/ menor) más borroso será el fondo.

### Resolución

Este modo le permite configurar la resolución de grabación.

10M (3648 x 2736) 5.0M (2560 x 1920) 3.0M (2048 x 1536) 1.3M ( 1280 x 960) VGA (640 x 480)

### Calidad de imagen

El formato JPEG de amplia utilización se utiliza para configurar la calidad de grabación de la imagen. Los usuarios pueden seleccionar entre las siguientes opciones:

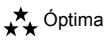

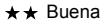

Básica

### Balance de blanco

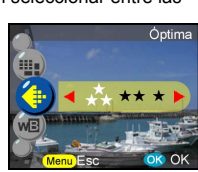

Por lo general, la configuración de BB "Auto" se definirá como optima automáticamente. Si no se pueden obtener colores naturales con un balance de blanco automático, puede configurarlo manualmente para adecuarlo a la fuente de luz respectiva. Los usuarios pueden seleccionar uno de los siguientes balances de blanco:

### **Auto:**Auto

- :Sol
- :Sombra
- O :Tungsteno
- :Fluorescente
- :BB de una pulsación

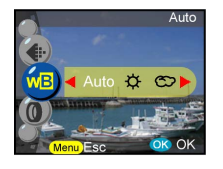

**Sugerencia:** (Siga estos pasos para utilizar el BB de una pulsación)

- 1. Pulse OK para confirmar la opción.
- 2. Para definir el valor de B/N que desee utilizar, pulse el botón I/D para modificar el valor.
- 3. Haga las fotografías pulsando el botón de obturador con la nueva configuración de balance de blanco.
- 4. Para restaurar los valores de balance de blanco, pulse de nuevo el botón "OK".

5 QM

### Filtro digital

Este se define y se adapta dependiendo de los diferentes colores y efectos: Normal/B/N/Sepia/Rojo/Rosa/Púrpura/Azul/Verde/Amarillo/Polarizado/ **Negativo** 

Polarizado-Este efecto crea la impresión de que la imagen se ha expuesto a la luz.

Negativo- Hace que las partes claras y oscuras aparezcan opuestas a lo que son en la imagen original.

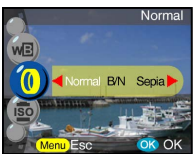

### Nivel ISO

La velocidad ISO es la sensibilidad a la luz. Cuanto mayor sea el número de velocidad ISO, mayor será la sensibilidad a la luz.

400

### Medición

Esto calcula el mejor valor de exposición. La cámara tiene tres modos de medición: **Matriz** 

### **:Matriz**

**:Central**

**:Punto**

### Área de enfoque

El usuario puede cambiar la posición de la marca de enfoque de la pantalla LCD con el selector de modo. Esto proporciona una configuración más amplia del área de enfoque.

Normal Ajustar

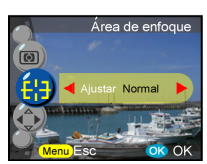

**21**

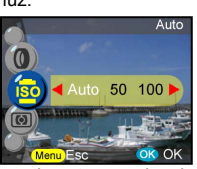

**Sugerencia:** (Siga estos pasos para el Área de enfoque)

- 1. La marca de enfoque se eliminará una vez que la función de área de enfoque se haya confirmado.
- 2. Seleccione el área de enfoque que desee utilizando el joystick.
- 3. Pulse OK o S1 para confirmar la configuración y comenzar a hacer fotografías.
- 4. La función de área de enfoque puede continuar tras hacer fotografías y los usuarios pueden desplazar el área de enfoque.
- 5. Pulse de nuevo el menú para salir de la función de área de enfoque.
- 6. Pulsando el botón Aceptar, se guardará la configuración de enfoque.

### Ajuste I/D

Para que los usuarios puedan definir los parámetros ajustables del botón I/D, una vez se haya completado la configuración, los usuarios pueden pulsar el botón I/D para cambiar el menú tras salir del menú. A continuación se incluyen los 5 parámetros:

EV- La compensación de exposición se utiliza para alterar la configuración de exposición estándar de la cámara. La imagen puede oscurecerse o aclararse. (exposición incrementada)

Nitidez- Mejora los bordes del sujeto. Saturación- La saturación es el grado de intensidad de color asociada con la diferencia de percepción del color desde un blanco, negro o gris de igual ligereza.

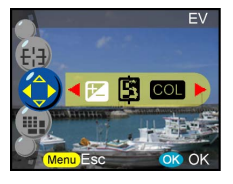

Contraste- Exagera las diferencias de iluminación entre los colores del fondo y el primer plano.

**WEY BB** manual-Ajusta manualmente los cambios en el balance de blanco.

<span id="page-22-0"></span>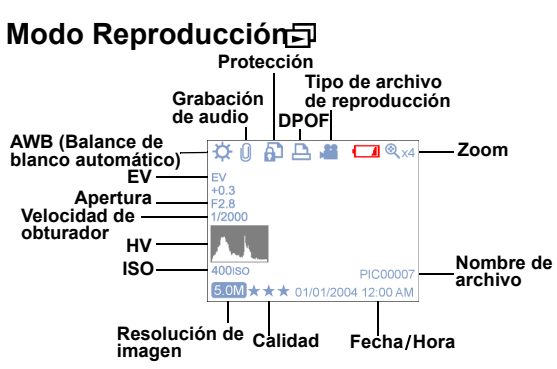

Coloque la rueda de seleccione en Modo Reproducción. Los usuarios pueden ver las imágenes pulsando el botón Izquierda/ Derecha o pulsando el botón Arriba para obtener la información de imagen. Para ver las miniaturas y ampliar las imágenes, pulse el botón zoom in/out. Los usuarios podrán configurar las siguientes funciones tras entrar en el menú.

### **Borrar**

En este modo, el usuario puede borrar la imagen actual o todas las imágenes. Los usuarios pueden seleccionar si borrar:

Borrar actual Borrar todo

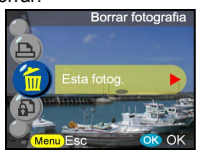

**Sugerencia:** Para eliminar una fotografía inmediatamente mientras la revisa, pulse el botón Menú, seleccione la opción Borrar y pulse Aceptar.

### **Protección**

Puede evitar que las imágenes se borren accidentalmente. En esta sección se puede seleccionar si:

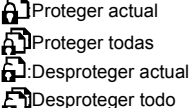

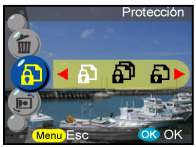

Esta función rota la imagen 90° y 270° en sentido a las agujas del reloj, reflejada o hacia arriba.

0 grados 90 grados 270 grados Espejo **Voltear** 

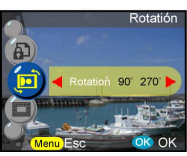

### **Edición de marco**

Esta cámara proporciona 6 marcos para edición de imagen. La cámara creará una nueva imagen con el marco seleccionado por el usuario.

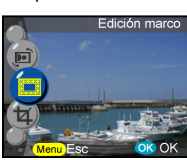

### **Recortar imagen**

Los usuarios pueden recortar las imágenes con el área ampliada que deseen.

- Pulse Aceptar para confirmar la selección de imagen y comenzar la modificación.
- Las flechas de navegación aparecerán en la pantalla.
- Utilice el joystick y el botón de zoom para navegar por la imagen.
- Pulse el botón Aceptar para recortarla.

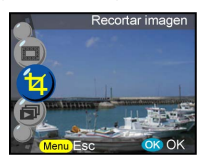

### **Sugerencia:**

- La cámara creará una nueva imagen que no puede volver a recortarse.
- El tamaño de la imagen variará dependiendo del recorte.

### **Presentación**

Permite al usuario mostrar todas las imágenes.

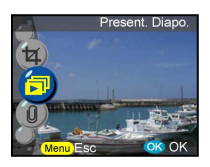

### **Sugerencia:**

- pulse el botón Aceptar para interrumpirla.
- consulte la página 28 (configuración interna de presentación de diapositivas) para configurar los tiempos de la presentación.

### **Grabación de audio**

Esta función proporciona una grabación de 20 segundos para añadir notas sonoras a sus fotografías. Seleccione "Memorando de voz" y pulse OK para iniciar la sesión de grabación. Una barra de grabación indicará cuánto tiempo queda en la sesión de grabación. Pulse Aceptar para finalizar la grabación.

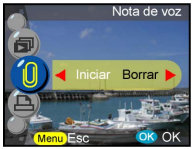

**Sugerencia:** Para ver el memorando grabado, salga del menú y pulse OK de nuevo para entrar en la barra de control. Pulse "Borrar" para eliminar cualquier anotación de voz.

### **DPOF**

DPOF es un formato que se utiliza para imprimir automáticamente información desde las cámaras. Especificando qué imágenes deben imprimirse, las imágenes pueden imprimirse con facilidad en un laboratorio de servicio de impresión o una impresora personal compatible. Los usuarios pueden seleccionar si imprimir:

Actual Todo Restablecer

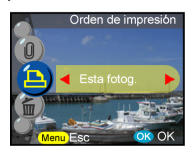

<span id="page-25-0"></span>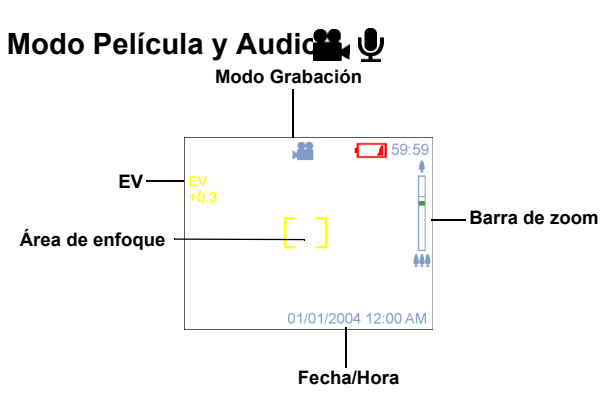

Los modos Película y Audio le permiten utilizar la cámara como una videocámara. El modo Vídeo es el modo predeterminado, pulse el botón Aceptar para entrar en este modo. Los usarios pueden cambiar el modo pulsando el botón Menú. Cambiar del modo Vídeo a Audio.

Para grabar vídeo:

- 1. Pulse el botón de disparo para iniciar la grabación.
- 2. Para detener la grabación, pulse de nuevo el botón del obturador.

Para grabar audio:

- 1. Pulse el botón Derecha donde un marco de grabación de audio aparecerá en la pantalla LCD o el visor electrónico.
- 2. Pulse el botón de disparo para iniciar la grabación de audio.
- 3. Para salir de la grabación, pulse de nuevo el botón de disparo.

**Nota!** 1. El flash no funcionará durante la grabación de películas. 2. La función de zoom no puede utilizarse durante la grabación. 3. Pulse el botón de temporizador una vez para activar el Temporizador. Dispondrá de 3 10 segundos para prepararse tras pulsar el botón del obturador. La cuenta atrás se mostrará en la pantalla LCD y la cámara emitirá un pitido. 4. Los iconos pueden ser quitados de la pantalla pulsando el botón Arriba una vez.

**Sugerencia:** 1. El formato del archivo de película será MPEG 4. (.asf)

 2. Cuando reproduzca video en el PC, el sistema requerirá El códec de Windows Media Player 9.0. Conecte con el servidor de Microsoft para obtener el códec adecuado o puede reproducir la película mediante el software incluido.

# <span id="page-26-0"></span>**Modo Configuración**

Coloque la rueda de seleccione en Modo Configuración. Pulse el botón Arriba/Abajo para seleccionar la función, pulse el botón Izquierda/Derecha para seleccionar la configuración que desee y pulse OK para confirmar la selección.

Los usuarios podrán configurar las siguientes funciones: **Fecha y hora**

Reinicie la fecha y la hora cuando cambie la batería. El usuario puede seleccionar: Fecha Formato de fecha Hora Formato de hora

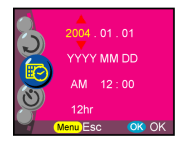

**Sugerencia:** Las fechas pueden configurarse en los siguientes formatos: AAAA/MM/DD MM/DD/AAAA La hora puede configurarse en estos formatos: 12hr 24hr

### **Opción de temporizador**

Esta función proporciona a los usuarios diferentes configuraciones del temporizador. 3 seg. Cuando utilice este modo es muy recomendable utilizar un trípode: 3 segundos 10 segundos

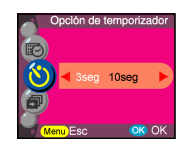

**27**

### **Intervalo de demostración**

En esta configuración, los usuarios pueden definir el intervalo en segundos que desean que utilice la demostración. Los usuarios pueden seleccionar: 3 segundos 5 segundos

10 segundos

### **Valor de audio**

Los usuarios pueden ajustar el valor de las funciones de audio, vídeo y memorando de voz.: Alta Media Baja

### **Efecto de sonido**

Esta función permite a los usuarios activar o desactivar el efecto de sonido: Encendido Apagado

### **Vista preliminar instantánea**

Define el tiempo de previsualización de la imagen tras capturarla: 1 segundo

- 3 segundos
- 5 segundos
- 
- Apagado

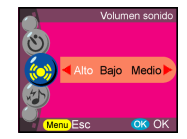

5seg 10seg

**OK OK** 

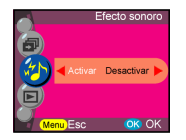

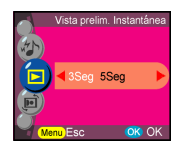

# Ocho modos principales e instrucciones Ocho modos principales e instrucciones

**28**

### **Rotación de la imagen**

Cuando haga fotografías verticalmente (más de 45 grados), la imagen puede rotarse automáticamente y mostrarse horizontalmente en el modo Reproducción:

- 1. Automático (predeterminado)
- 2. Apagado

### **Apagado Automática**

Esta configuración apaga automáticamente la cámara. Los usuarios pueden seleccionar una de las opciones siguientes para el tiempo del apagado automático de la cámara. Apagado

3 minutos 1 minuto

> **Sugerencia:** Antes de apagar, la pantalla LCD se apagará sola automáticamente

### **Edición de fondo**

Permite a los usuarios seleccionar su imagen o fotografía favorita como fondo. Imagen 1

Imagen 2 Mi fotografía Edición

> **Sugerencia:** Este fondo reemplazará las imágenes predefinidas de la página de bienvenida y el fondo del modo de configuración. La opción Mi fotografía mantendrá la última fotografía capturada. Para cambiarla por una fotografía nueva, seleccione la edición de miniaturas y pulse el botón OK para confirmar la nueva fotografía.

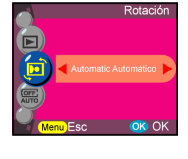

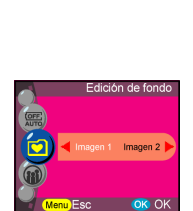

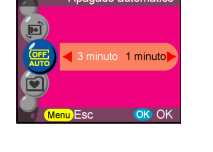

motue obene

### **Idiomas**

Los usuarios pueden seleccionar uno de los siguientes idiomas: Inglés Alemán Francés Español Italiano Holandés Ruso Polaco Japonés Coreano Chino simplificado Chino tradicional

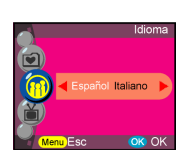

### **Salida de TV**

Dependiendo de dónde se encuentre, el sistema de salida de TV puede variar. Conecte el cable de vídeo para la salida del TV. **NTSC** PAL

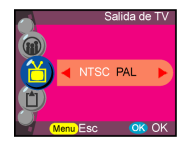

### **Formatear**

Formatea la memoria interna o externa. Pulse el botón OK para confirmar o el botón de menú para salir de la función de formateo.

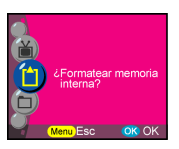

### **Número de archivo**

El recuento de imagen se restaurará a cero una vez que las imágenes de la memoria se han borrado con la función de reinicio. Define el orden de las imágenes guardadas en la cámara: Restablecer: el recuento de número de archivo comenzando por el número uno.

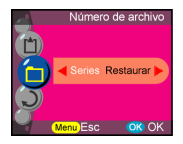

Series- El número de archivo comienza desde el número de serie

**Sugerencia:** Esta configuración permanecerá hasta que el usuario cambie la selección.

### **Restaurar**

Reinicia la configuración de la cámara a los valores de fábrica.

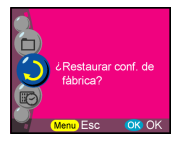

# **Cómo realizar las conexiones**

En esta sección conectará la cámara a su PC para descargar o editar fotografías.

# <span id="page-31-0"></span>**Instalación del software**

- 1. Inserte el CD de Instalación en su unidad de CD-ROM.
- 2. Haga clic en "Controlador de Cámara Digital" e Instalar si su sistema es Windows 98. El usuario puede realizar 4 selecciones y pulsar Instalar (puede hacerse al mismo tiempo).
- 3. El asistente de instalación le guiará a través de la instalación.<br>4. Podrá usar la aplicación una vez instalada.
- 4. Podrá usar la aplicación una vez instalada.

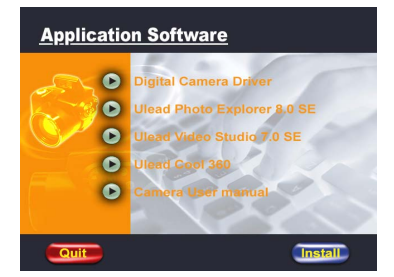

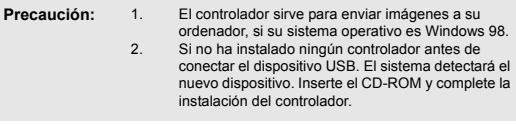

# <span id="page-32-0"></span>**Conexión por medio del mini USB**

Esta sección le mostrará como descargar imágenes desde su cámara al PC por medio del cable USB.

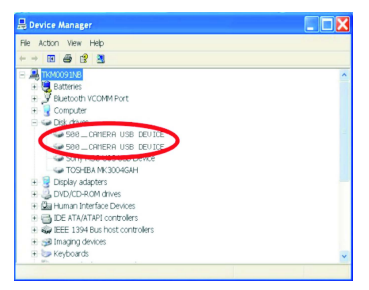

- 1. Esta cámara permite a los usuarios mover las imágenes a su PC por medio de MISC.
- 2. Cuando la cámara esté conectada a su PC, aparecerán 2 unidades de almacenamiento externo en "Mi PC" llamadas "500\_CAMERA".
- 3. Simplemente pulsando en la carpeta con el nombre "1005MDSC", podrá encontrar los archivos guardados.
- 4. Copie o elimine esos archivos de la cámara a su PC. Los usuarios pueden editar las imágenes a su gusto.

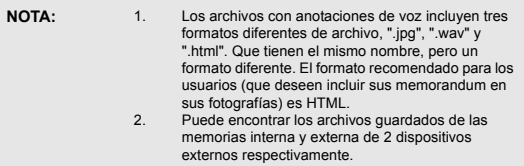

# <span id="page-32-1"></span>**Conexión por medio de la salida AV**

Antes de proceder, determine el modo de Salida AV correspondiente. Esta cámara le permitirá utilizar todas las funciones por medio de la conexión de salida AV. El usuario puede activar con todas las funciones por medio de un monitor de TV en lugar de la pantalla LCD.

- 1. Conecte el cable de vídeo en el conector de salida de vídeo.<br>2. Conecte el otro extremo del cable de vídeo en el conector de
- 2. Conecte el otro extremo del cable de vídeo en el conector de entrada de video del TV.
- 3. Al conectar la cámara, podrá operar con la cámara en la pantalla de TV. (La pantalla LCD/EVF se desactivará mientras la cámara esté conectada a la salida AV).

# **Apéndice**

# **Configuración predeterminada de la cámara**

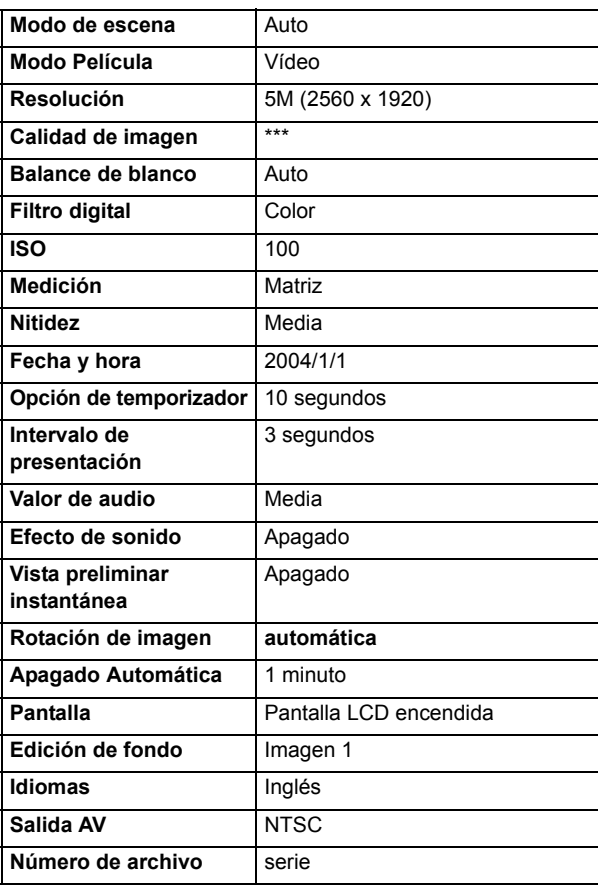

### **LED de Estado**

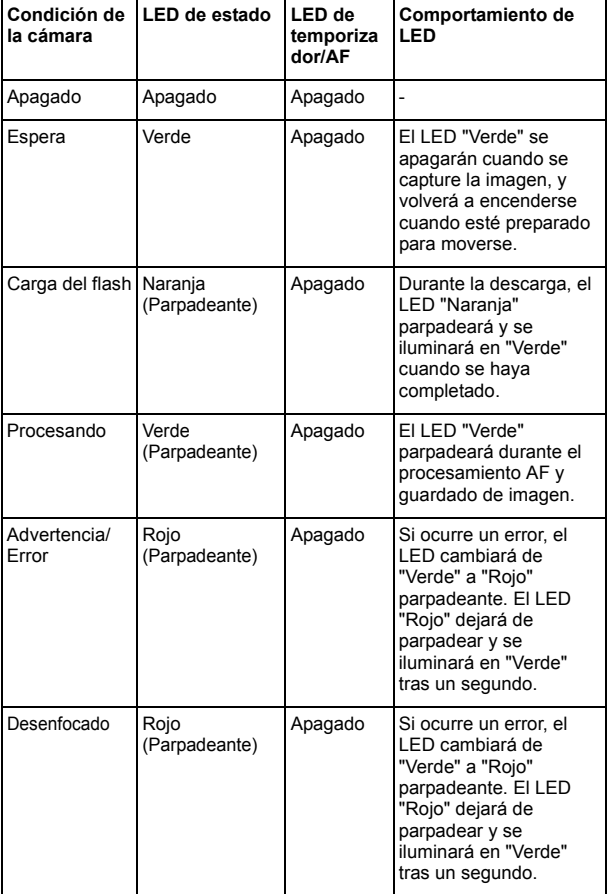

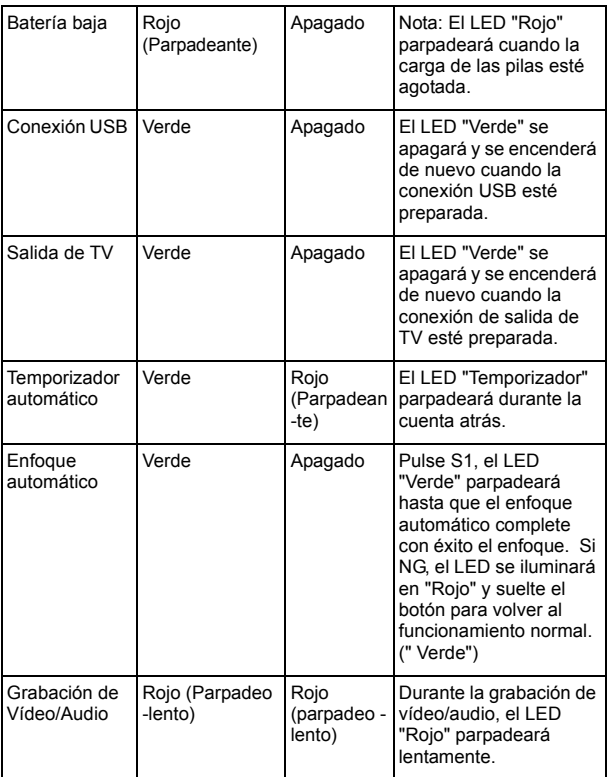

### **Código de información**

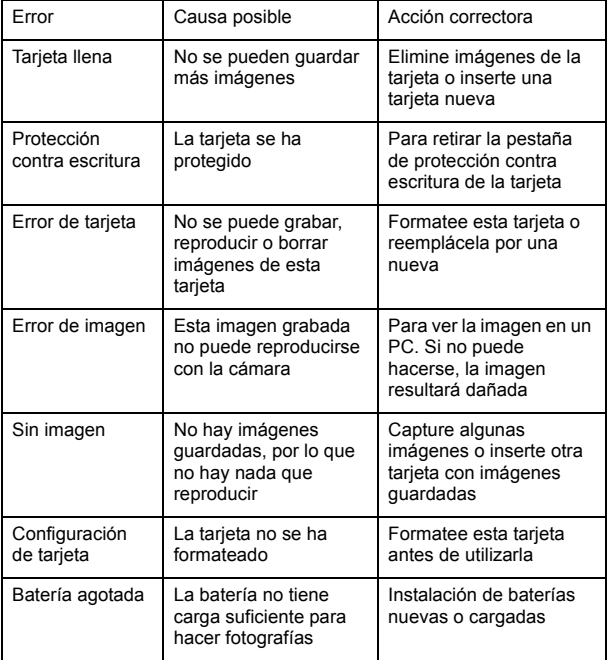

# **Especificaciones**

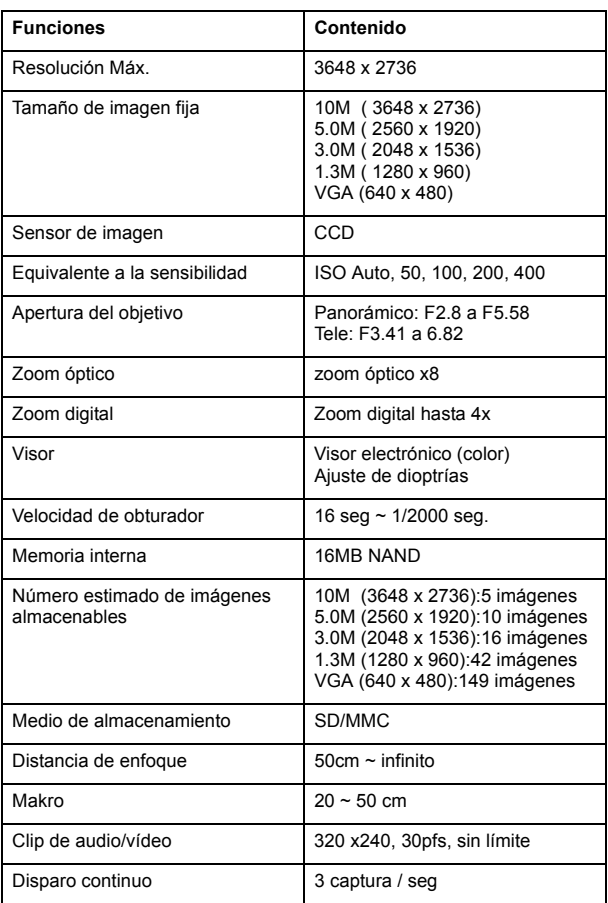

# **Apéndice** Apéndice

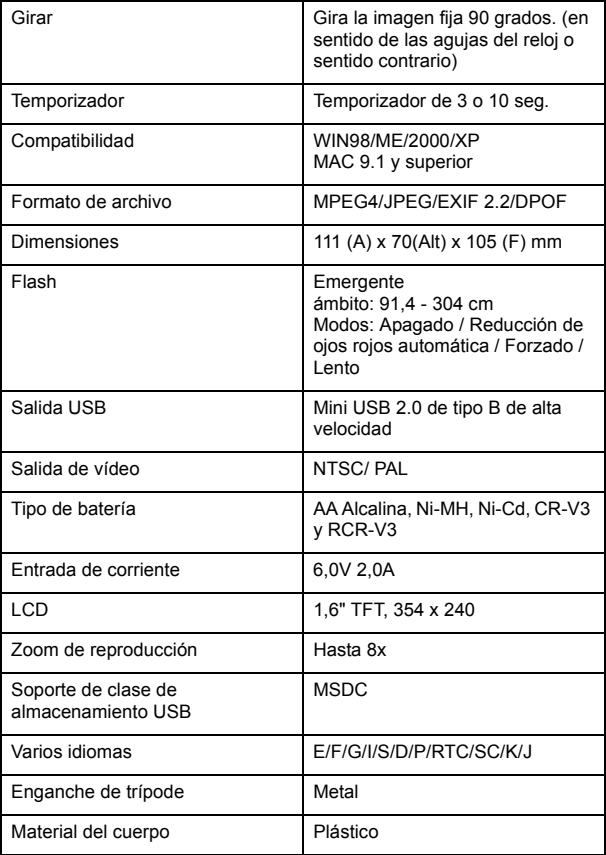

### **Accesorios**

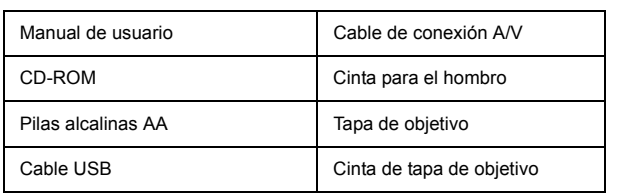

**Apéndice** Apéndice